### **Dynamics GP Tips and Tricks Educational and Informative Advice**

#### **MAY 2020 NEWSLETTER**

### **In This Issue**

[Popdock Free Trial Offer](#page-0-0) [Auto-Split Payroll Transactions](#page-1-0) [Free Online Education Opportunity](#page-0-1) [Easy Way to View Required GP Fields](#page-0-2)

# <span id="page-0-0"></span>OPOPDOCK

Popdock, from eOne, combines the end-user query capabilities of Dynamics GP SmartList Designer or SmartList Builder with powerful data display widgets to put the data you need, where you need it. The possibilities are endless with Popdock!

Popdock is always real time, with no data warehouse needed. You can view *any data*, *anywhere*, without the need for costly and complicated integration mapping. Think beyond traditional integration and make your data work for you through easy adhoc reporting, displaying legacy data in cloud apps, and all in an easy to navigate widget in your system of choice. Popdock is for the everyday user. You don't need to be a programmer or BI architect to use and benefit from the actionable data display that Popdock offers.

Get instant data visibility without complex integrations or data migration. Popdock currently has 60 pre-built connectors and new

<span id="page-0-1"></span>

Diamond Software

### **FREE ONLINE EDUCATION OPPORTUNITY**

You are invited to attend the upcoming Dynamics GP ISV Virtual Roundup on May 19th and 21st for a free educational experience.

Hundreds of software applications are available at your fingertips to extend the power of Microsoft Dynamics GP. Most GP users can make better use of their Dynamics GP software by using one or more of these add-on applications. If you want to know some of the most popular solutions used with Dynamics GP - this is an event you will want to attend. Hosted by the application authors themselves, this round up offers 9 hours of information, education and feature updates over two days. Since these are virtual events, you can come and go as needed.

See [the full lineup and register here.](http://r20.rs6.net/tn.jsp?f=001IYufz_Uc3p5dkqaZuRtEarpWK60xfJNTXL-0qQwDsx8yrhIgEPowQzNH1XM4Xsbnc_yqqeMVy-eNJVUDlH_HdmjQiXozNt4KeMaPKMaIChSjig6RsiP7mQo5SY1Y78vv088aqp6TS_gdSeI6nwyuPLsjoX4AItiimo6r1y4ffOwYT9PWVcritA1Bdm8D-cJRRFDXxyXq8tFHvgcEIBYohJNp8dp9wLH-t5mjizyf2TZJ98ontHP8pYi58l38p4LIA_7rpv5YP7WDLlIJ2hdwRw3Os4Khb4ofQu8rJ2fy5CCoCghu2FY9bv8xXWyLe1YHaKdmXlLodhhikF3pANUDskBMMP6eK4C-kKOdmcvFlyxyoZbu-NZplhrzvYvVxmCmRFFcEZK642CcUgtb1CyaWB4mWxzIvF5xz0ouBTe7F1As7YHIV0o1xaTW6-IQIbOD&c=wrsyBc4goS-XqgDkf6ESC6XskifrbvwAQfdKOYQFNLCFYgrh4b9VrQ==&ch=hPEZvMGUjE8IEn10sP5zR8ixCVbsGP9o_AxFpcdn_NIrRbirn-tn8Q==)

### <span id="page-0-2"></span>**HOW TO SHOW REQUIRED FIELDS IN GP WINDOWS**

If it's sometimes difficult to know which GP window fields are **required**, there's a very simple way to change the displays and make it easier.

The **User Display Preferences** window will allow you to change the color of these fields so that you can

connectors are being added all the time!

For additional information check out the [Popdock Blog](http://r20.rs6.net/tn.jsp?f=001IYufz_Uc3p5dkqaZuRtEarpWK60xfJNTXL-0qQwDsx8yrhIgEPowQzNH1XM4XsbnMOw4GDV3wXmzYxNt2HrJSquzYYOLFKO8GviNsxeX_xBkysYBzsLS6JCubrI-h3aTyd-fDaZ0iPofmQp5UYMt0VFRVzkQ-wyvjl6XwR6KUM4vjp9EBylO3w==&c=wrsyBc4goS-XqgDkf6ESC6XskifrbvwAQfdKOYQFNLCFYgrh4b9VrQ==&ch=hPEZvMGUjE8IEn10sP5zR8ixCVbsGP9o_AxFpcdn_NIrRbirn-tn8Q==) or sign up for Free [Trial!](http://r20.rs6.net/tn.jsp?f=001IYufz_Uc3p5dkqaZuRtEarpWK60xfJNTXL-0qQwDsx8yrhIgEPowQzNH1XM4XsbnC7i6bUcsU-yVVgwHtoUruIkcZX3zE5Lkyw3bf4cSPVRG3k9BtrwC0mEO0XDXImHtgqKJn-nHIbZpa3EvU4ZkRpfDl5B-e3TEnzR5sCfIHon5xz3Lt2o2dpud8yqUSP4p&c=wrsyBc4goS-XqgDkf6ESC6XskifrbvwAQfdKOYQFNLCFYgrh4b9VrQ==&ch=hPEZvMGUjE8IEn10sP5zR8ixCVbsGP9o_AxFpcdn_NIrRbirn-tn8Q==)

## <span id="page-1-0"></span>**AUTOMATICALLY SPLIT EMPLOYEE TIME WITH TRANSACTION AUTO-SPLIT**

Transaction Auto-Split allows additional flexibility and functionality for employees that work in multiple departments and positions.

Transaction Auto-Split functionality takes the original payroll transaction from the batch; then during the payroll build process, if a split is setup for the employee and position, the transaction is removed and replaced with new transactions based on the departmental split in the set up.

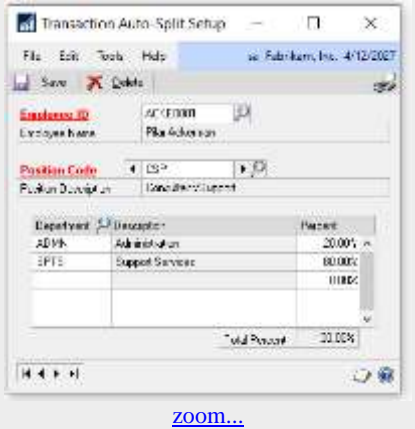

Please [let us know](mailto:candaceh@diamond-soft.com) if you need more information on how to activate and set up Transaction Auto-Split.

recognize them right away. The settings only affect the particular user, not all GP users.

In order to change your display, go to:

- Microsoft Dynamics GP >> User Preferences >> Display button In the Link Fields
- In the Required Fields, specify which color you would like your Required Fields to appear in.
- Click Apply and use Preview window to view your selections.
- Choose OK to save your changes.
- Choose OK again to close the User Preferences Window.

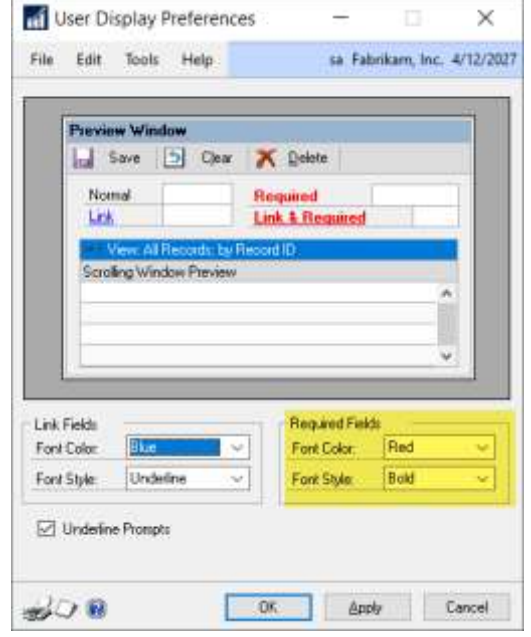